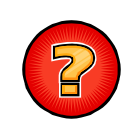

## **Comment débloquer les fenêtres popup dans le navigateur Internet Mozilla Firefox ?**

Le navigateur Internet Mozilla Firefox dispose d'une sécurité permettant de bloquer les fenêtres popup (fenêtres intempestives) ouvertes par les sites Internet sur lesquels navigue l'utilisateur. La fenêtre correspondant au résultat d'une impression cartographique sous VEREMAP est une fenêtre popup qui est, par défaut, bloquée par le navigateur. Il est donc nécessaire de redéfinir les paramètres de blocage afin que la fenêtre d'impression de VEREMAP ne soit plus systématiquement bloquée par le navigateur.

**Notes** : Seules les procédures concernant le **navigateur Mozilla Firefox** sont expliquées dans ce document.

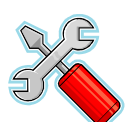

## **PROCEDURE**

**1 1 Dans le menu « <b>Firefox / Options** » du navigateur, cliquez sur le sous menu « **Options** » ou bien, si le menu « **Firefox / Options** » n'est pas disponible, cliquez sur le menu « **Outils / Options** » de la barre d le menu « **Outils / Options** » de la barre de menus. Une nouvelle fenêtre « **Options** » est ouverte.

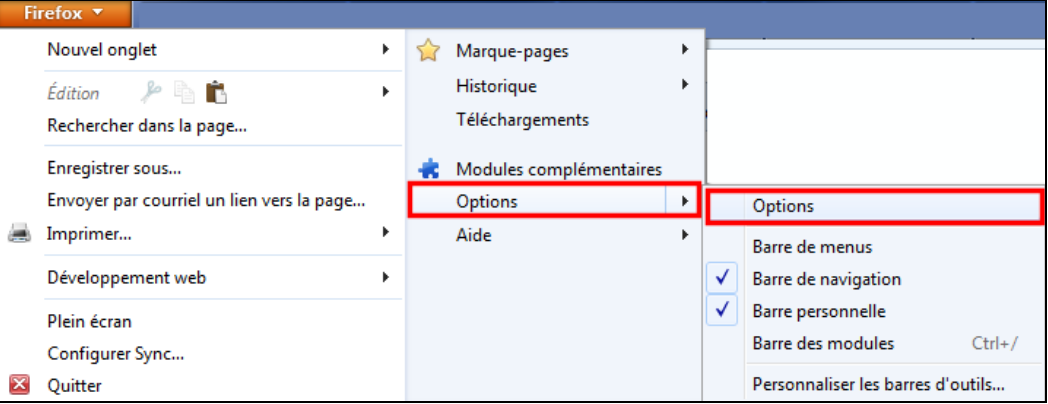

**Ou** 

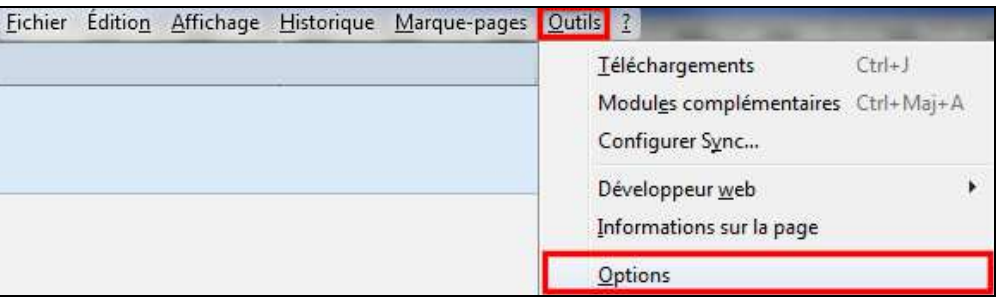

**2** Dans la fenêtre « **Options** », activez l'onglet « **Contenu** ». La case « **Bloquer les fenêtres popup** » doit être cochée. Cliquez sur le bouton « **Exceptions...** ». Une nouvelle fenêtre « Sites autorisés - **Popups** » e nouvelle fenêtre « **Sites autorisés - Popups** » est ouverte.

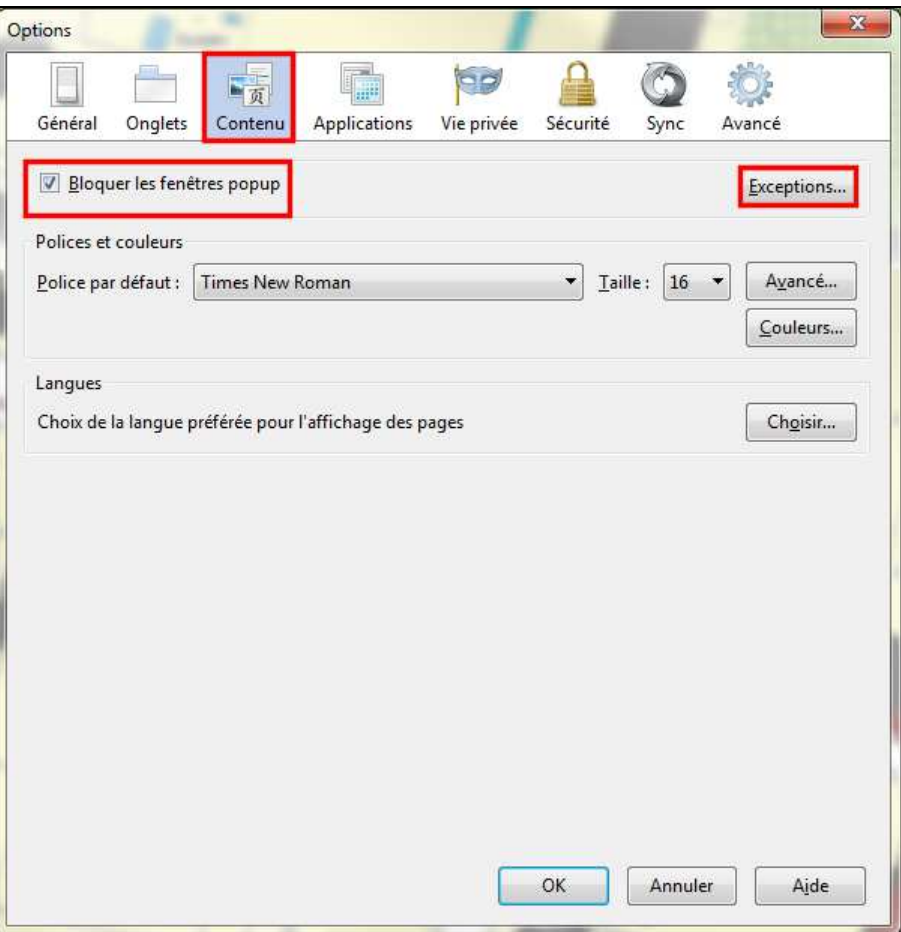

**3** Dans la fenêtre « **Sites autorisés – Popups** », la valeur « **carto.siig.fr** » (respectez la casse) doit être saisie dans la zone « **Adresse du site web** ». Cliquez sur le bouton *«* **Autoriser** » pour ajouter le site d « **Autoriser** » pour ajouter le site dans la liste des sites autorisés. Cliquez sur le bouton « **Fermer** » afin de fermer la fenêtre « **Sites autorisés – Popups**».

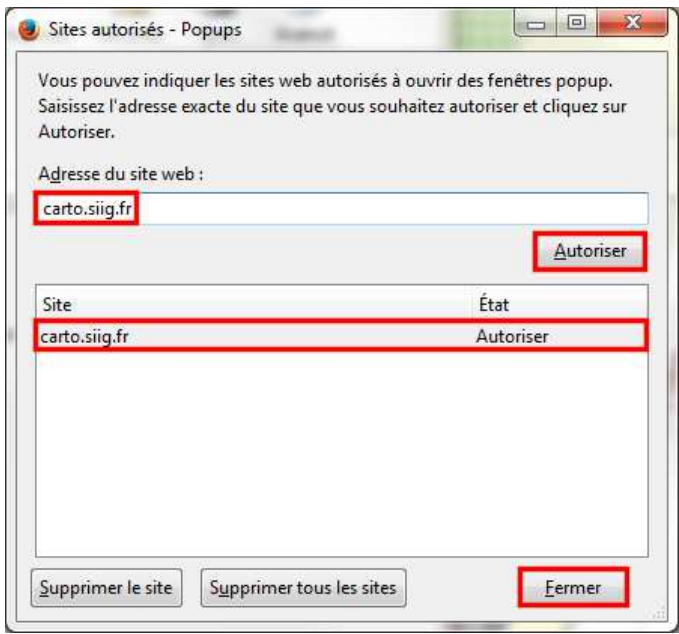

**4** Dans la fenêtre « **Options** », cliquez sur le bouton « **OK** » pour fermer la fenêtre. Les fenêtres popup de VEREMAP, parmi lesquelles la fenêtre d'impression, ne seront décormais plus bloquées par le pavigateur. désormais plus bloquées par le navigateur.

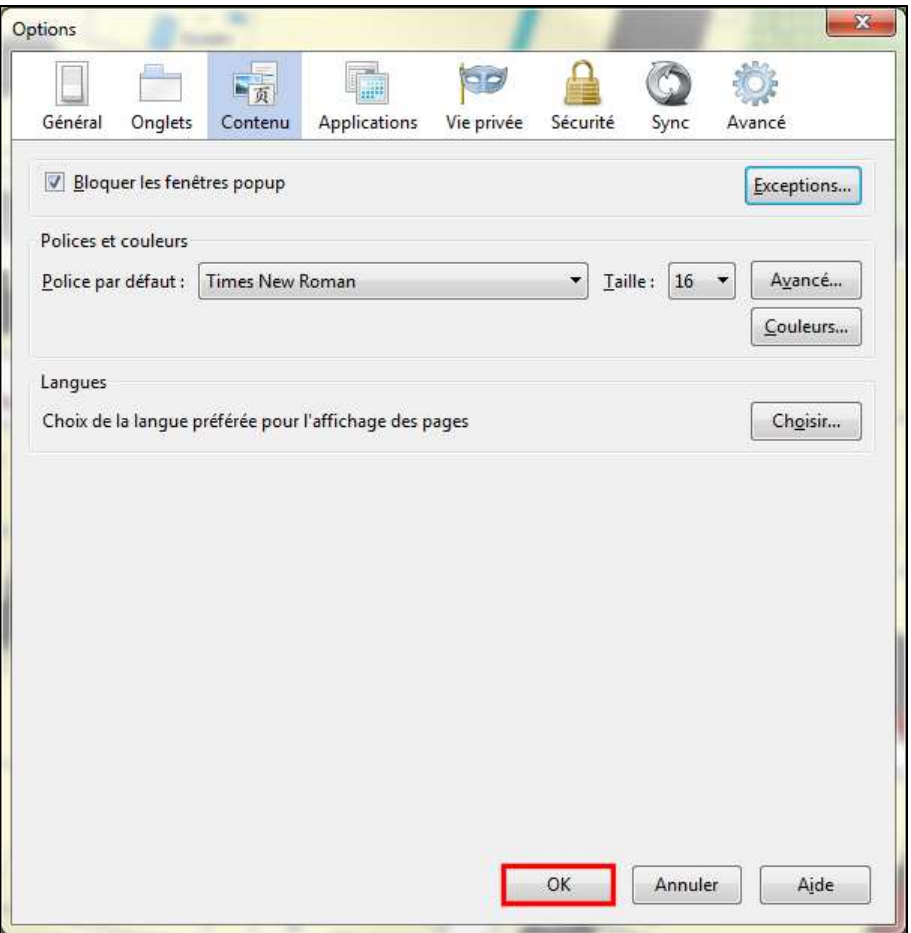